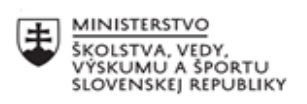

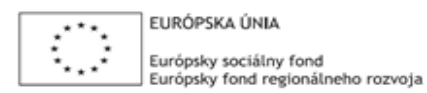

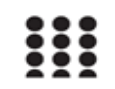

OPERAČNÝ PROGRAM ĽUDSKÉ ZDROJE

# **Správa o činnosti pedagogického klubu**

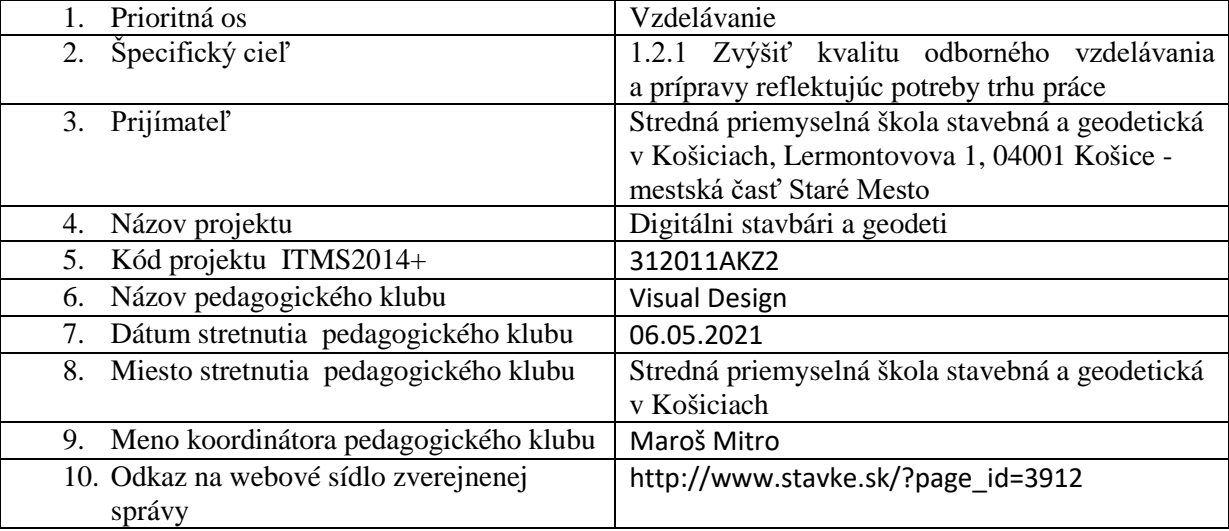

# 11. **Manažérske zhrnutie:**

### **krátka anotácia:**

Nadobúdanie praktických skúsenosti v programe Adobe Illustrator. Vektorová výplň a obtiahnutie vektorových tvarov. Práca s farbami a s paletkami na úpravu farieb. Práca s vektorovým textom.

**kľúčové slová:** Adobe Illustrator, vektorové nástroje, fill, stroke, gradient, paletky, farby, text

# 12. **Hlavné body, témy stretnutia, zhrnutie priebehu stretnutia:**

### Výplň a obtiahnutie ( Fill a Stroke )

V poskytnutom dokumente bol predstavené efekty Fill a Stroke. Na jednotlivých príkladoch sme si odskúšali rôzne kombinácie týchto efektov - výplň bez obtiahnutia, obtiahnutie bez výplne a kombinácia výplne s obtiahnutím. Okrem toho, úlohou bolo aj preverenie rôznych možností týchto efektov. Spolu sme skúmali možnosti obtiahnutia základného geometrického tvaru, s rôznymi spôsobmi stvárnenia rohov a rôznym typom čiar a taktiež možnosti výplne - farbou alebo farebným prechodom.

### Práca s farbami (Vzorník - Swatches, Prechod - Gradient, Transparencia )

V novom dokumente boli poslucháčom predstavené paletky, ktoré sú určené na prácu s farbami. Ide o paletky Swatches, Color, Color Guide, Gradient, Pantone a Transparency.

Paletka Swatches slúži ako vzorkovník farieb, kde je môžné ukladať si vlastné farby pre neskoršie použitie. Spolu sme si namiešali vlastné farby a uložili ich do Vzorkovníka. Ďalším krokom bolo ukladanie farieb z konkrétneho obrázka pomocou Eyedropper Tool ( pipeta ).

Po zvládnutí týchto nástrojov sme prešli na tvorbu farebných prechodov, gradientov. Okrem miešania farieb sme pracovali aj s transparenciou čím, sme im stanovili priehľadnosť a dosiahli sme tak prelínanie farieb.

# Text ( Type tool )

Posledný dokument je určený pre prácu s textom. Úlohou poslucháčov je vytvoriť 3 rôzne texty - text do riadku, text do určeného vektorového tvaru a text na krivke. Okrem rôzneho spôsobu tvorby textu bolo predstavené aj to ako meniť font textu, jeho veľkosť, farbu a taktiež aj spôsob obtiahnutia.

### 13. **Závery a odporúčania:**

Poslucháči boli oboznámení s možnosťami stvárnenia vektorového objektu. Počas klubu aktívne pracovali v rôznych dokumentoch, v ktorých nasledovali vytvorený podklad pričom používali predstavené nástroje. Prvým zadaním bolo vytvorenie výplne s obtiahnutím a ich viacerých variácií. S úlohou nemali poslucháči žiadne problémy. V ďalšom dokumente boli poslucháči oboznámení s paletkami pre úpravu farieb, pričom nastali menšie nezrovnalosti pri rozdielnych farebných módoch ( RGB, CMYK, PANTONE,... ). V závere im boli predstavené možnosti vektorového textu, ktoré boli poslucháčom viac-menej známe z iných softvérov, no tieto znalosti boli obohatené novými poznatkami, ktoré Illustrator ponúka.

# **Odporúčania pre členov klubu na rozvoj matematickej gramotnosti:**

- precvičovať si tvorbu objektov s aplikovaním rôznych výplní a obtiahnutí

- objavovanie možností s rôznym kombináciami pri tvorbe textu

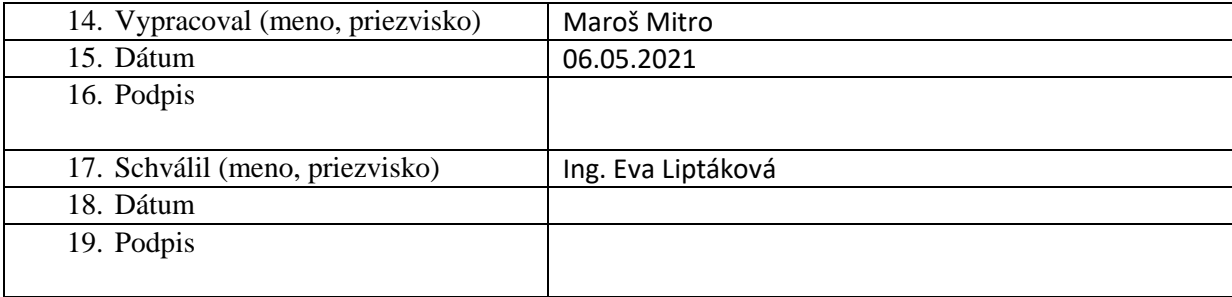

# **Príloha:**

Prezenčná listina zo stretnutia pedagogického klubu

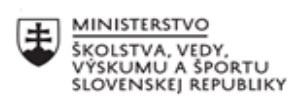

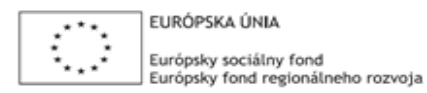

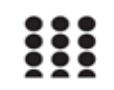

OPERAČNÝ PROGRAM ĽUDSKÉ ZDROJE

# **Správa o činnosti pedagogického klubu**

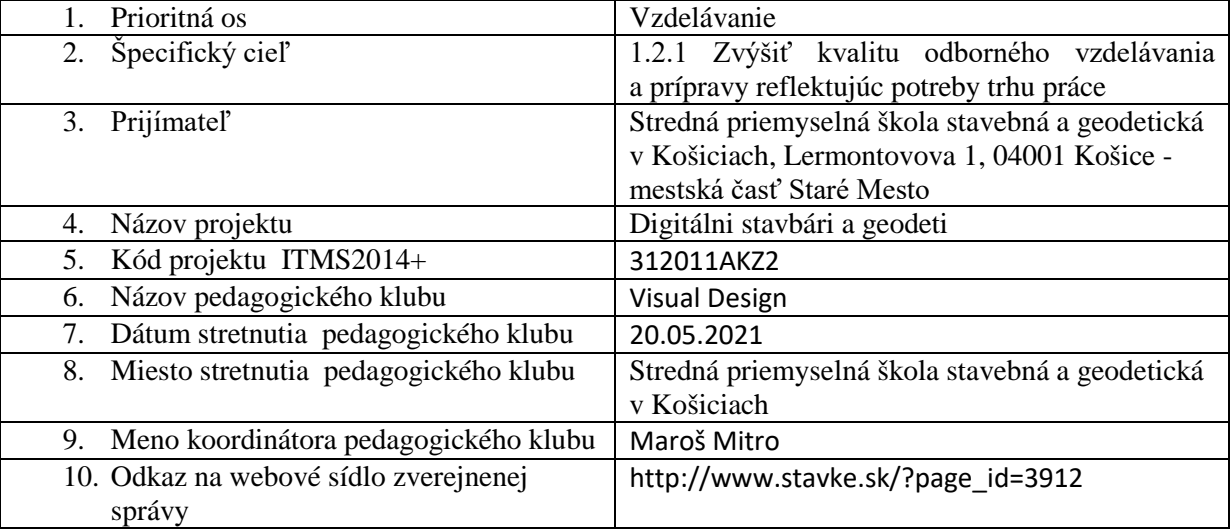

# 11. **Manažérske zhrnutie:**

### **krátka anotácia:**

Praktické cvičenie k vektorovej grafike. Tvorba vektorového obrazu zo základných geometrických tvarov.

Zgrupovanie základných tvarov do zložitejších komplexných tvarov.

### **kľúčové slová:**

Adobe Illustrator, vektorový obraz, vektorové tvary,

## 12. **Hlavné body, témy stretnutia, zhrnutie priebehu stretnutia:**

Tvorba základných vektorových objektov ( Rectangle tool, Ellipse tool, Star tool, Polygon tool ) Poskytnutý dokument bol určený pre tvorbu rôznych geometrických tvarov. Obsahuje podklad, podľa ktorého poslucháči vytvárali stanovené vektorové objekty na danom mieste. Boli vytvorené štvoruholníky, trojuholníky, kruhy, elipsy, hviezdicové tvary, polygóny a taktiež ich tvarovo voľne upravené verzie. Následne tieto objekty boli voľne dotvorené rôznymi výplňami a obtiahnutiami.

## Tvorba komplexných tvarov

Prvým krokom k vytvoreniu zložitejších tvarov bolo vytvorenie kompozície z už vytvorených tvarov. Znamenalo to poukladanie týchto tvarov tak, aby sa navzájom čiastočne prekrývali. Pomocou nástroju Arrange - Bring forward / Send backward sme premiestňovali jednotlivé objekty dopredu / dozadu kým sme neboli s kompozíciou spokojní. Následne sme objekty označili, vyfarbili a obtiahli čím vznikla prvá verzia zloženého tvaru, pričom jednotlivé časti sú samostatne editovateľné a premiestniteľné. Obtiahnutie prebehlo okolo každého tvaru zvlášť.

V druhej možnosti sme dané objekty zjednotili pomocou nástroja Pathfinder ( Cestár ). Rozdiel nastal v tom, že z jednotlivých tvarov sa stal 1 zjednotený a obtiahnutie prebieha okolo tohto zjednoteného tvaru.

V tretej možnosti sme pomocou Nástroja pre vytváranie tvarov ( Shape Builder tool ) vytvorili voľnejšie zoskupenie tvarov s rôznymi prienikmi a zjednoteniami.

### 13. **Závery a odporúčania:**

Poslucháči boli oboznámení so základnou aj pokročilejšou tvorbou vektorového obrazu. Pomocou jednoduchých nástrojov sme vytvorili početné variácie vektorových objektov, ktoré sme ďalej rozvíjali na komplexné tvary.

Spoločne sme otvorili dvere do kreatívneho sveta vektorovej tvorby.

### **Odporúčania pre členov klubu na rozvoj matematickej gramotnosti:**

- precvičovať si tvorbu objektov a spomenutých nástrojov pre vytváranie komplexných tvarov

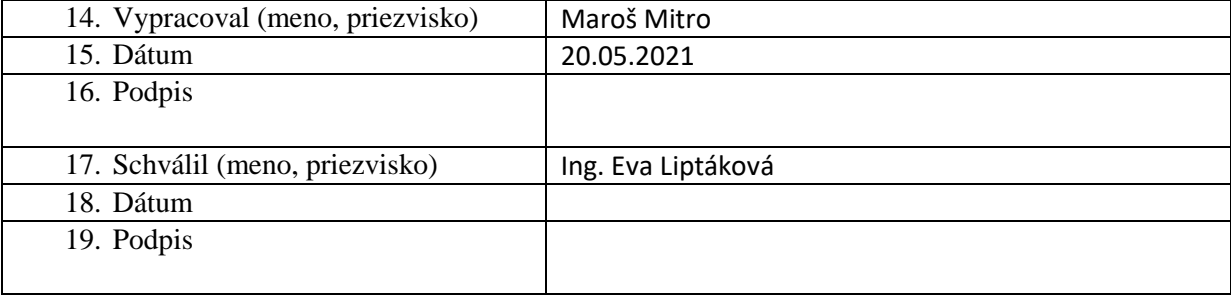

## **Príloha:**

Prezenčná listina zo stretnutia pedagogického klubu